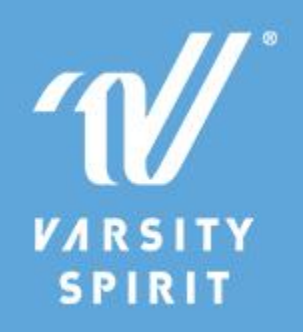

Hello Coaches,

It's almost time for you to join us in Orlando! As you and your teams are arriving, we have some important information to pass on to you.

## **Please join us for a LIVE Coaches Webinar on Tuesday, April 20th at 5:00pm CT / 6:00 pm ET.**

Together with the Walt Disney World Resort, we have been working hard to deliver a safe and positive Championship Experience. As the 2021 Quest Recreational Championship & UCA International All Star Championship come to a close, we've gathered some feedback to help your teams navigate the exciting weekends ahead. During this webinar, we will cover the topics listed below, and answer your questions to better prepare you for your arrival in Orlando.

- Spectator arrival and entrance at the ESPN Wide World of Sports Complex
- How to link and activate your tickets before you arrive at the ESPN Wide World of Sports Complex
- Securing Park Reservations
- And more!

We hope that you are able to join us so that we can give you important information to ensure that you, your teams, families and friends have a great experience while at the championships!

**[Use this Microsoft Teams link](https://nam11.safelinks.protection.outlook.com/?url=https%3A%2F%2Fclick.varsitymailbox.com%2F%3Fqs%3D5494fc4cb6b560296417f5ee53c075f74de6e901116c57ea6918d10389f096cd489f4200a4afc39ecce8c49282b8d10d4b2cd7d939dcc244&data=04%7C01%7Clherth%40varsity.com%7Cecd56d9955c547b62be408d902d2e204%7Cf211770eb3bf4850af0aaee4b2ea894e%7C1%7C0%7C637543927032579439%7CUnknown%7CTWFpbGZsb3d8eyJWIjoiMC4wLjAwMDAiLCJQIjoiV2luMzIiLCJBTiI6Ik1haWwiLCJXVCI6Mn0%3D%7C1000&sdata=R6kk3PHV0%2FY0yjhpFNxy4m0R8PK1nJZwuaEeoTNajrc%3D&reserved=0) to join the event from your desktop browser or mobile app.** If you are using the mobile app, please log out and select "join as a guest" to view the live stream. Although you can view from the desktop app, we suggest using your phone and logging in as a "guest" if you don't regularly use the Teams desktop app.

Here are a few tips to keep in mind if this is your first live Microsoft Teams event:

- [Download the Microsoft Teams app](https://nam11.safelinks.protection.outlook.com/?url=https%3A%2F%2Fclick.varsitymailbox.com%2F%3Fqs%3D5494fc4cb6b56029015ecdb2067d35babe87317fcf1f85f14be556b5f653715b7d478e21e693fbd1a59a8cf68673dec42f4384943f3e688c&data=04%7C01%7Clherth%40varsity.com%7Cecd56d9955c547b62be408d902d2e204%7Cf211770eb3bf4850af0aaee4b2ea894e%7C1%7C0%7C637543927032579439%7CUnknown%7CTWFpbGZsb3d8eyJWIjoiMC4wLjAwMDAiLCJQIjoiV2luMzIiLCJBTiI6Ik1haWwiLCJXVCI6Mn0%3D%7C1000&sdata=OawN5uQ9gqFiXZc3bEPno4rCxLS6McOlfc6gVmfPO1k%3D&reserved=0) *now* to your smartphone so you are ready for the live event on time.
- When it's time for the event, click the link above and select "join as a guest" to view the stream. You will then have to type in your name. If you use the Teams app already for any other reason, make sure you are logged out of your other account.
- If possible, join the event early to test your connection.
- To address technical difficulties, please refresh and/or change your browser.

## *Please note: If you are unable to join or miss the update due to technical difficulties, we will be emailing a recording of the webinar following the event.*

We look forward to seeing you soon!

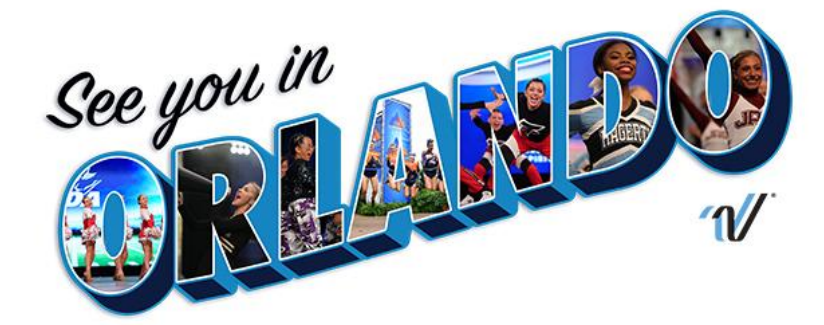

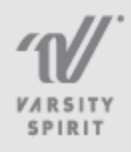